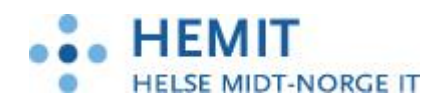

**Natus 3.4.8**

# **Informasjon Fødselsepikrise fra Natus**

Dokument utarbeidet av Hemit 03.09.19

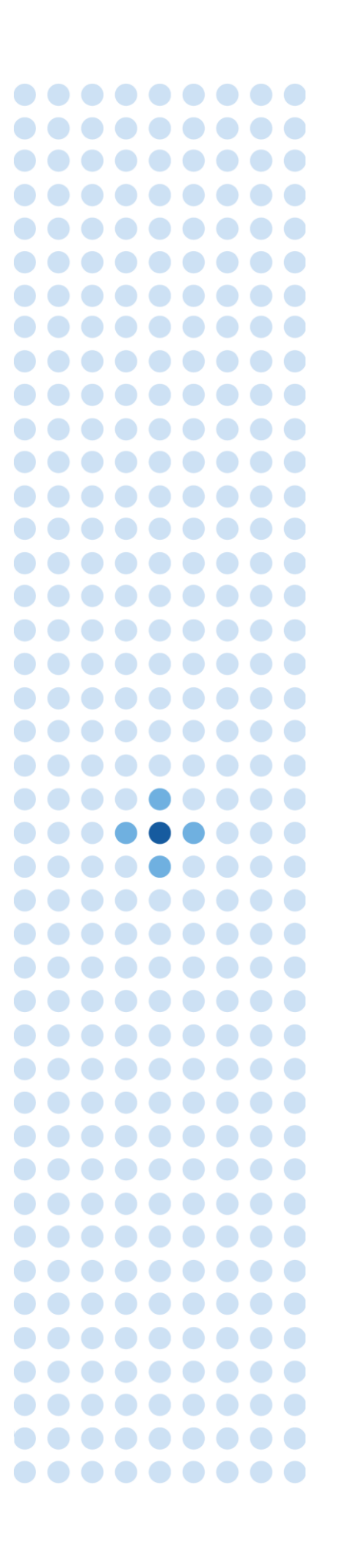

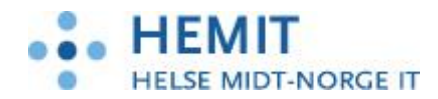

# Innhold

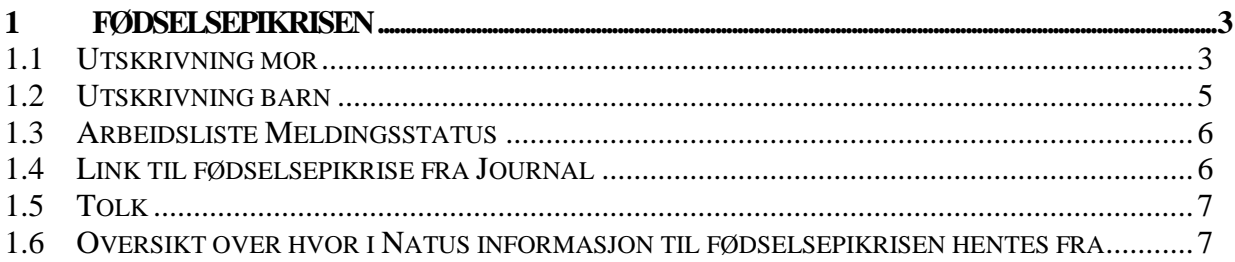

¢

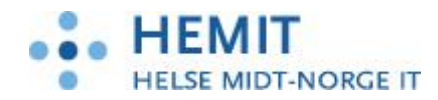

# <span id="page-2-0"></span>**1 Fødselsepikrisen**

Det er laget en løsning som gjør det mulig å sende fødselsrapporter på mor og barn fra Natus til Doculive. I Doculive gjøres fødselsrapportene om til epikriseformat, det legges på adressater og fødselsepikrisene kan da sendes elektroniske til de ulike mottakerne.

De største endringene i forbindelse med fødselsepikrisen i Natus ligger i utskrivningsbildene for mor og barn.

Fødselsepikrise for mor og barn vil være tilgjengelige fra Skjema-siden i Natus.

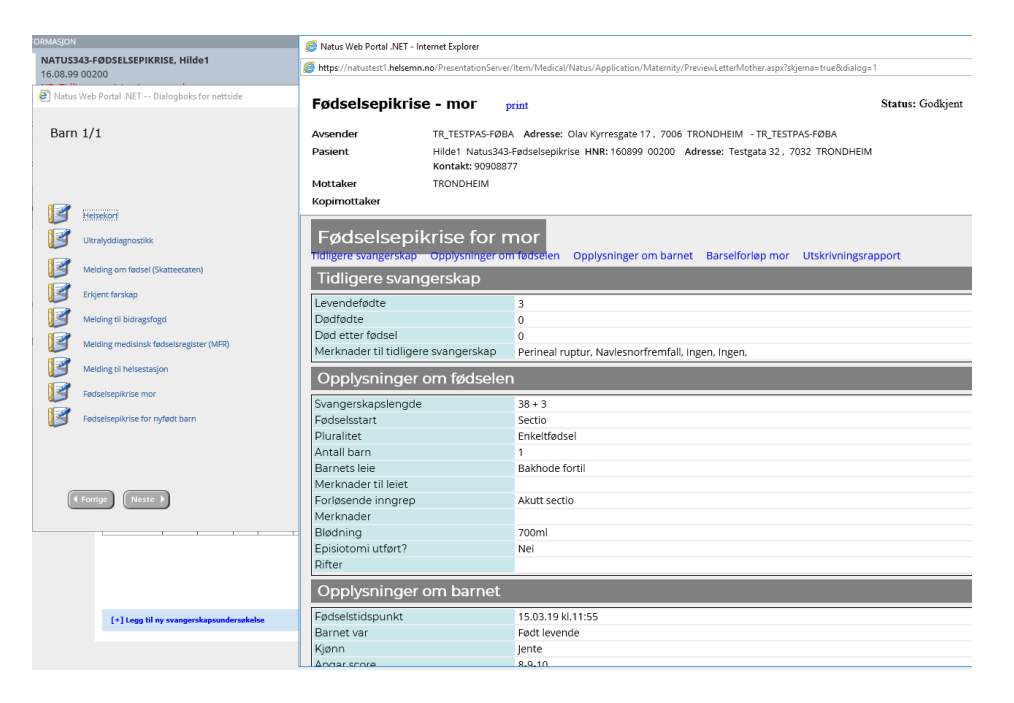

## <span id="page-2-1"></span>**1.1 Utskrivning mor**

I Skjermbilde Kurve – Mor velger man «U» for utskrivning. Skjermbildet «Utskrivning mor» åpner seg.

«Godkjenn»-knappen er tatt bort i utskrivningsbildet, og lagt til fødselsepikrisen.

- 1. Om du kun vil lagre informasjon i utskrivningsbildet: Velg «Lagre». Informasjon i bildet Utskrivning mor blir da lagret.
- 2. For å åpne fødselsrapport (fødselsepikrise): Velg «Neste» i skjermbilde Utskrivning mor. Skjema for «Fødselsepikrise mor» kommer opp. Merk at dersom det gjøres endringer i utskrivningsbildet, så må disse lagres med «Lagre»-knappen før man velger «Neste» for å åpne fødselsrapporten.
- 3. Kontroller at alle opplysninger er riktige, og velg deretter «Godkjenn» dersom alt er korrekt. Man må bruke scroll-funksjonen for å se alle opplysninger.
- 4. Eventuelle korreksjoner må gjøres i de respektive skjermbildene, siden Fødselsepikrisen kun er et visningsbilde.

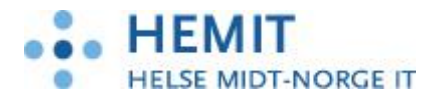

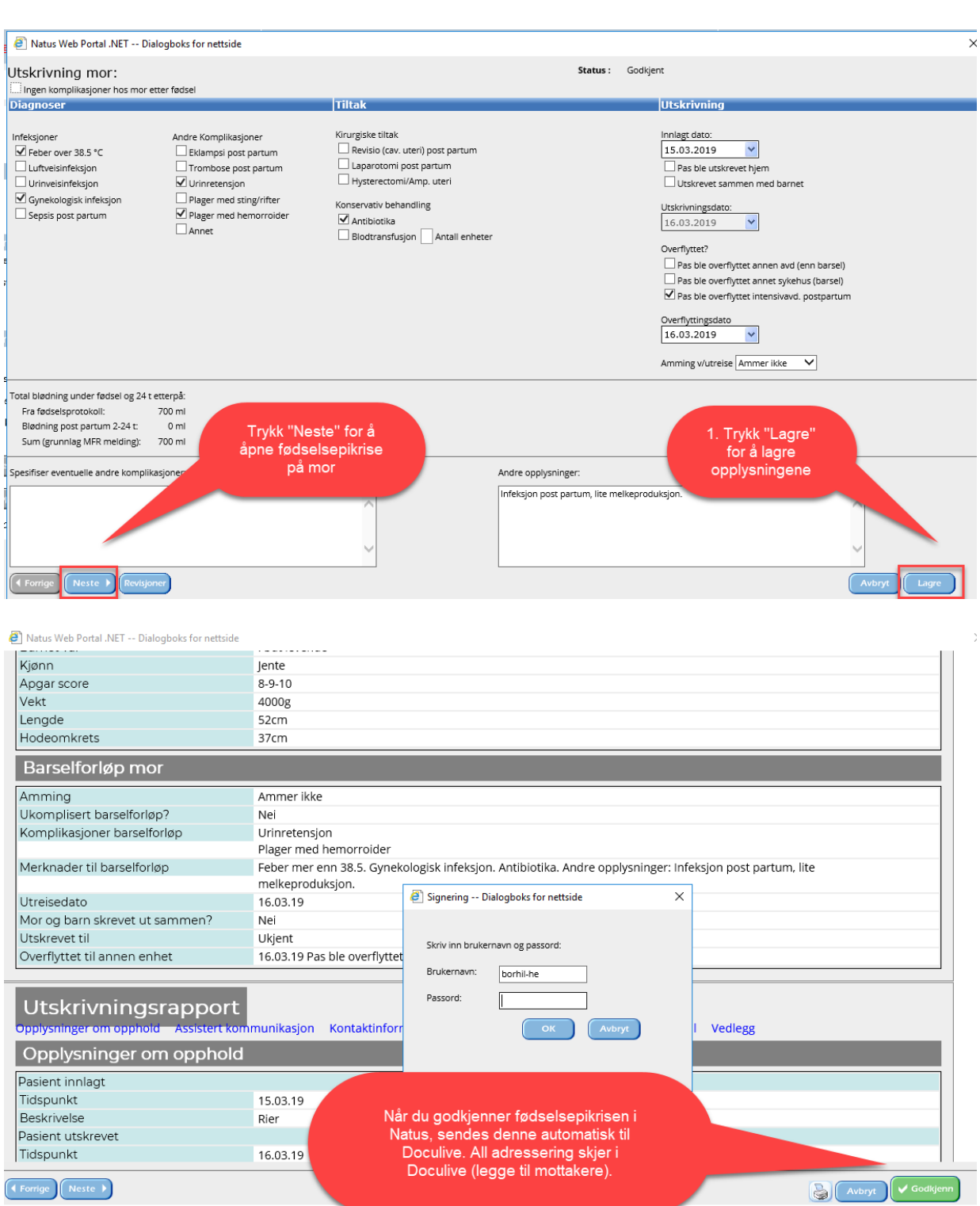

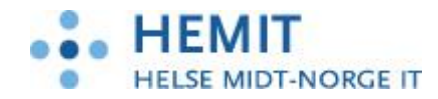

#### <span id="page-4-0"></span>**1.2 Utskrivning barn**

Når man har godkjent og signert «Fødselsepikrise mor», får man opp skjermbildet for utskrivning av barnet. Ved flerlinger kommer det opp eget utskrivningsbilde pr barn (som tidligere).

«Godkjenn»-knappen er tatt bort i utskrivningsbildet, og lagt til fødselsepikrisen. Utskrivning og fødselsepikrise for barnet følger samme arbeidsflyt som for mor:

- 1. Om du kun vil lagre informasjon i utskrivningsbildet: Velg «Lagre». Informasjon i bildet Utskrivning barn blir da lagret.
- 2. For å åpne fødselsepikrise: Velg «Neste» i skjermbilde Utskrivning mor. Skjema for «Fødselsepikrise barn» kommer opp. Merk at dersom det gjøres endringer i utskrivningsbildet, så må disse lagres med «Lagre»-knappen før man velger «Neste» for å åpne fødselsrapporten.
- 3. Kontroller at alle opplysninger er riktige, og velg deretter «Godkjenn» dersom alt er korrekt. Man må bruke scroll-funksjonen for å se alle opplysninger.
- 4. Eventuelle korreksjoner må gjøres i de respektive skjermbildene, siden Fødselsepikrisen kun er et visningsbilde.

Når man godkjenner fødselsepikrisen for henholdsvis mor og barn, sendes «Fødselsepikrise for mor» til mors journal i Doculive, mens «Fødselsepikrise for nyfødt barn» sendes til barnets journal i Doculive. Videre håndtering og evt. elektronisk forsendelse til fastlege eller helsestasjon skal gjøres fra Doculive.

Når fødselsepikrise for mor og barn er godkjent i Natus, kommer skjemasiden opp. Brukeren kan kontrollere referansenummer på oversendte skjemaer, og åpne skjemaer via linken.

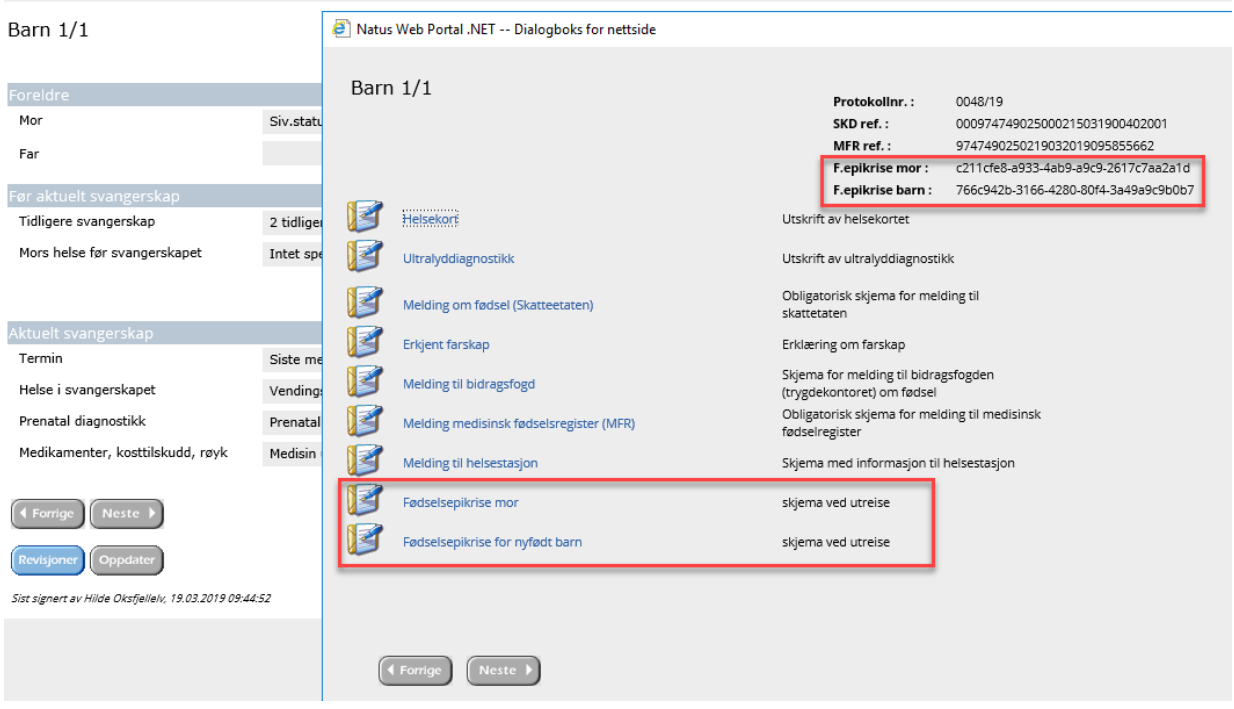

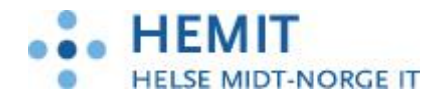

#### <span id="page-5-0"></span>**1.3 Arbeidsliste Meldingsstatus**

Brukeren kan kontrollere sendingsstatus på arbeidsliste Meldingsstatus, meldingstype «Fødselsepikrise». Her er det mulig å filtrere på datoer, meldingstype og status. Dersom en melding har status «Feilet», må denne sjekkes opp. Om man ikke finner ut hvorfor det har feilet, meld sak til Hemithjelp.

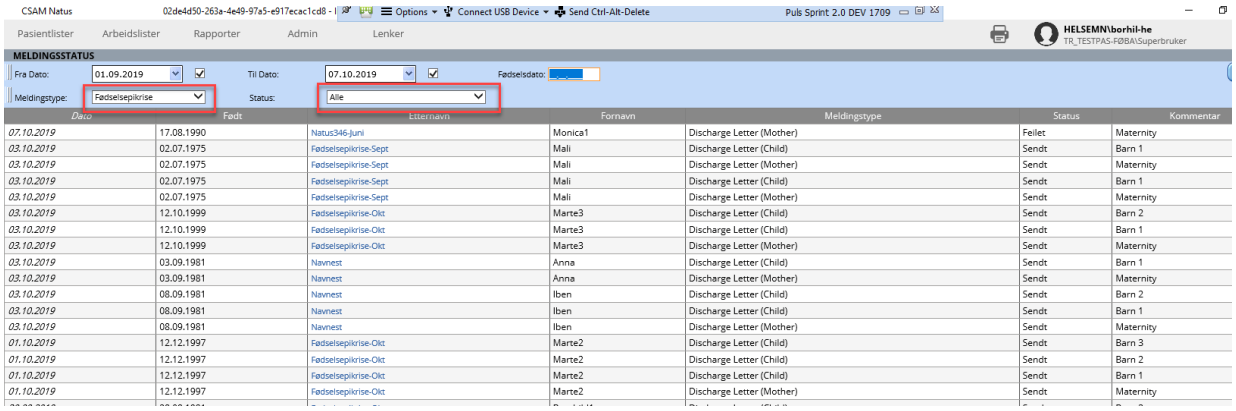

## <span id="page-5-1"></span>**1.4 Link til fødselsepikrise fra Journal**

Fødselsepikrise for mor vises i normal og løpende journal.

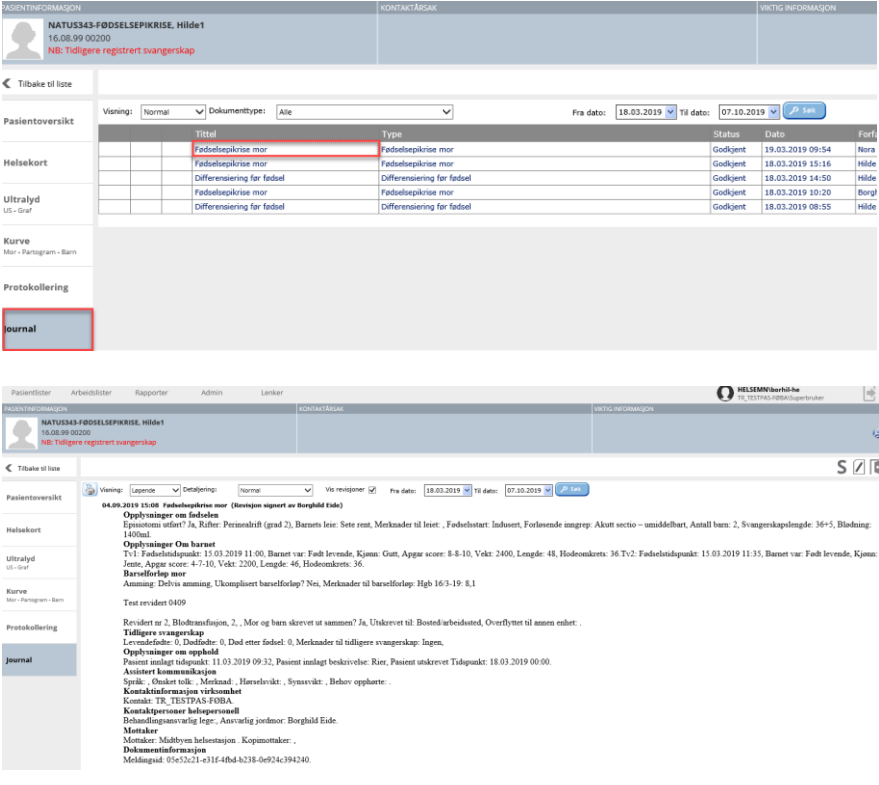

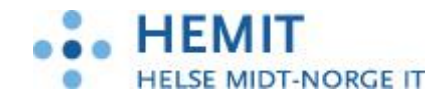

#### <span id="page-6-0"></span>**1.5 Tolk**

Hvis det er behov for tolk, skal brukeren registrere dette i skjermbilde «Pasientoversikt -Praktiske forhold» «Behov for assistert kommunikasjon.» Opplysningene blir hentet til «fødselsepikrise for mor» og «fødselsepikrise for barn».

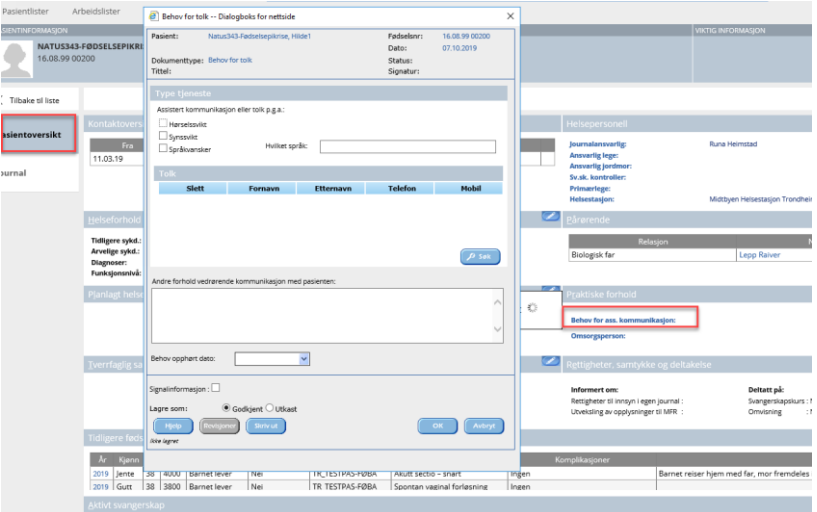

## **1.6 Reviderte epikriser fra Natus**

Det er mulig å sende fødselsrapport/epikrise fra Natus flere ganger. Dersom det er behov for å sende reviderte epikriser til mottaker, så må utskrivning/fødselsepikrise godkjennes på nytt. Dette vil da komme opp som en «Revidert epikrise» i Doculive, og denne kan sendes på nytt til mottaker. Dersom man i Doculive ikke har rukket å opprette og sende fødselsepikrise på den første epikrisen som kom fra Natus, så vil det ikke lenger være mulig å sende ut epikrisen på den første rapporten, kun på den nyeste.

#### <span id="page-6-1"></span>**1.7 Oversikt over hvor i Natus informasjon til fødselsepikrisen hentes fra**

Til slutt en oversikt over feltene som inngår i fødselsepikrise for mor og barn, og hvor denne informasjonen hentes fra i Natus.

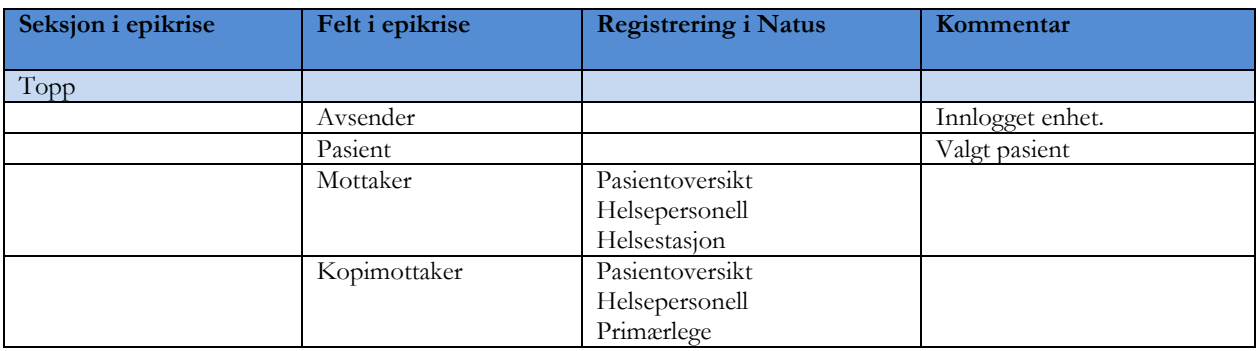

Fødselsepikrise mor:

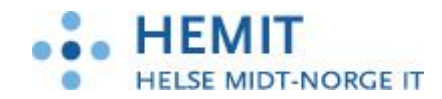

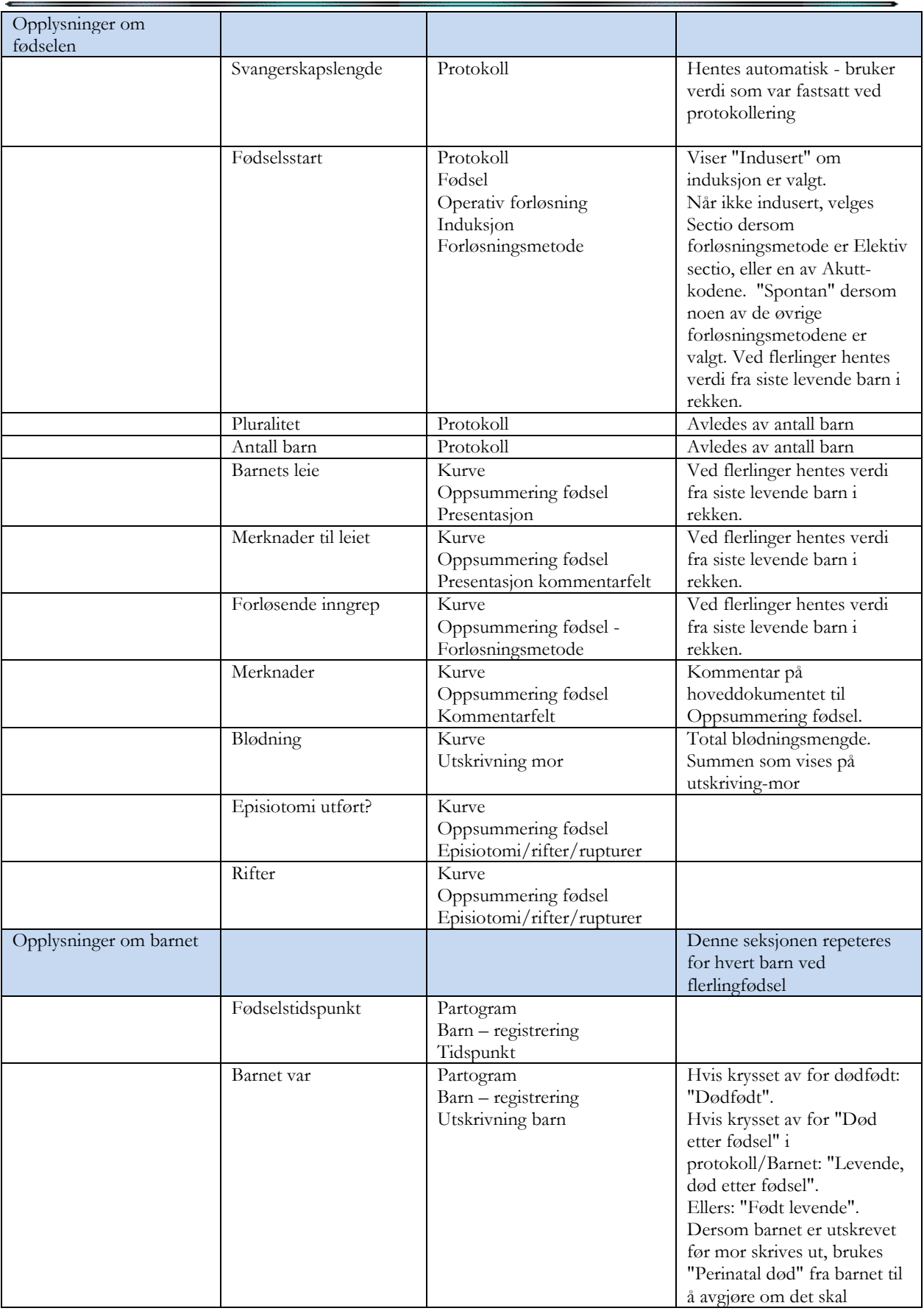

¢

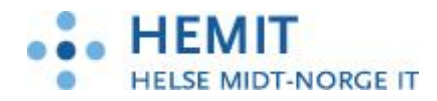

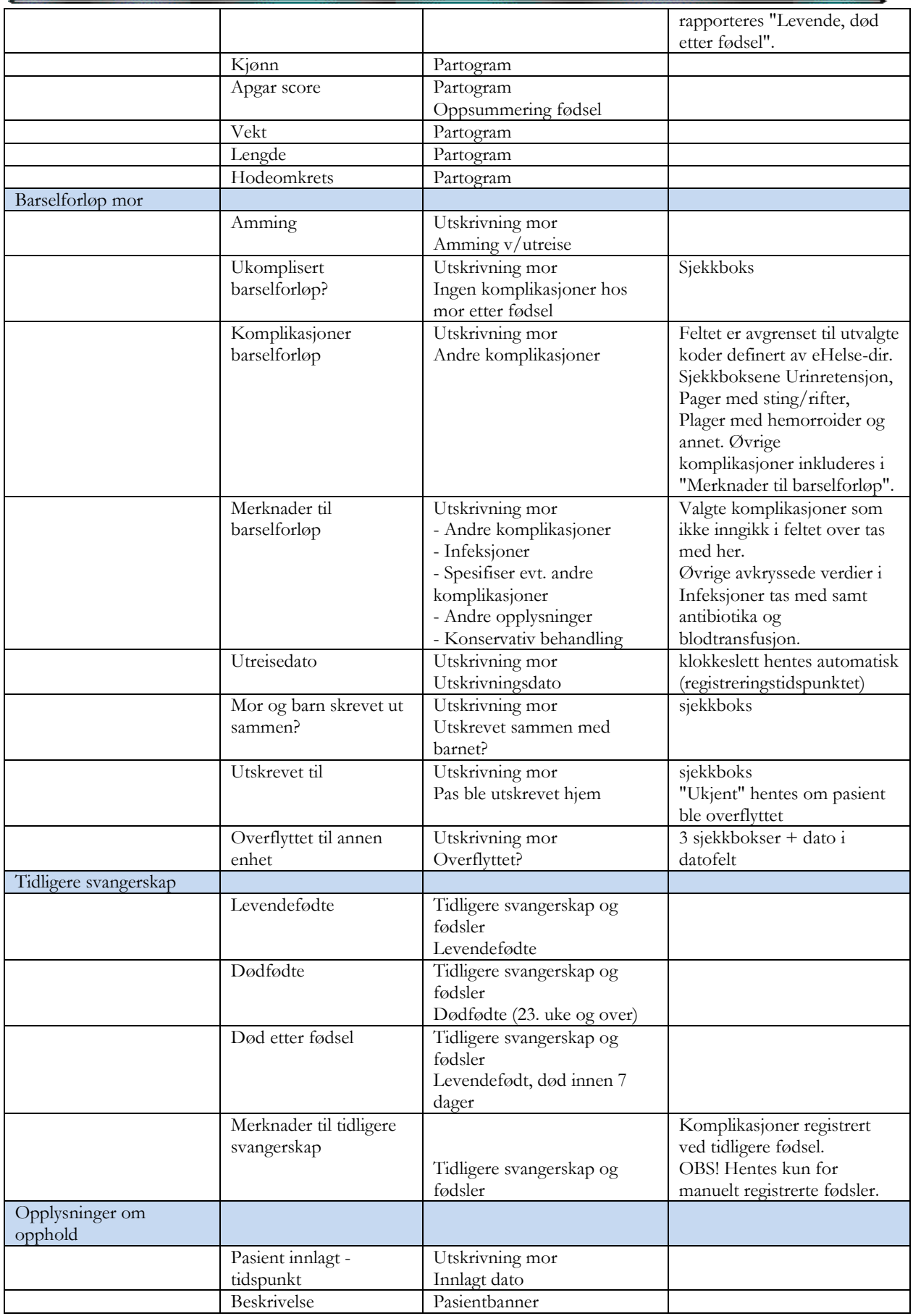

¢

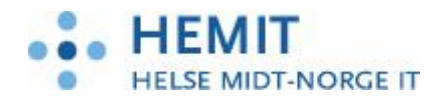

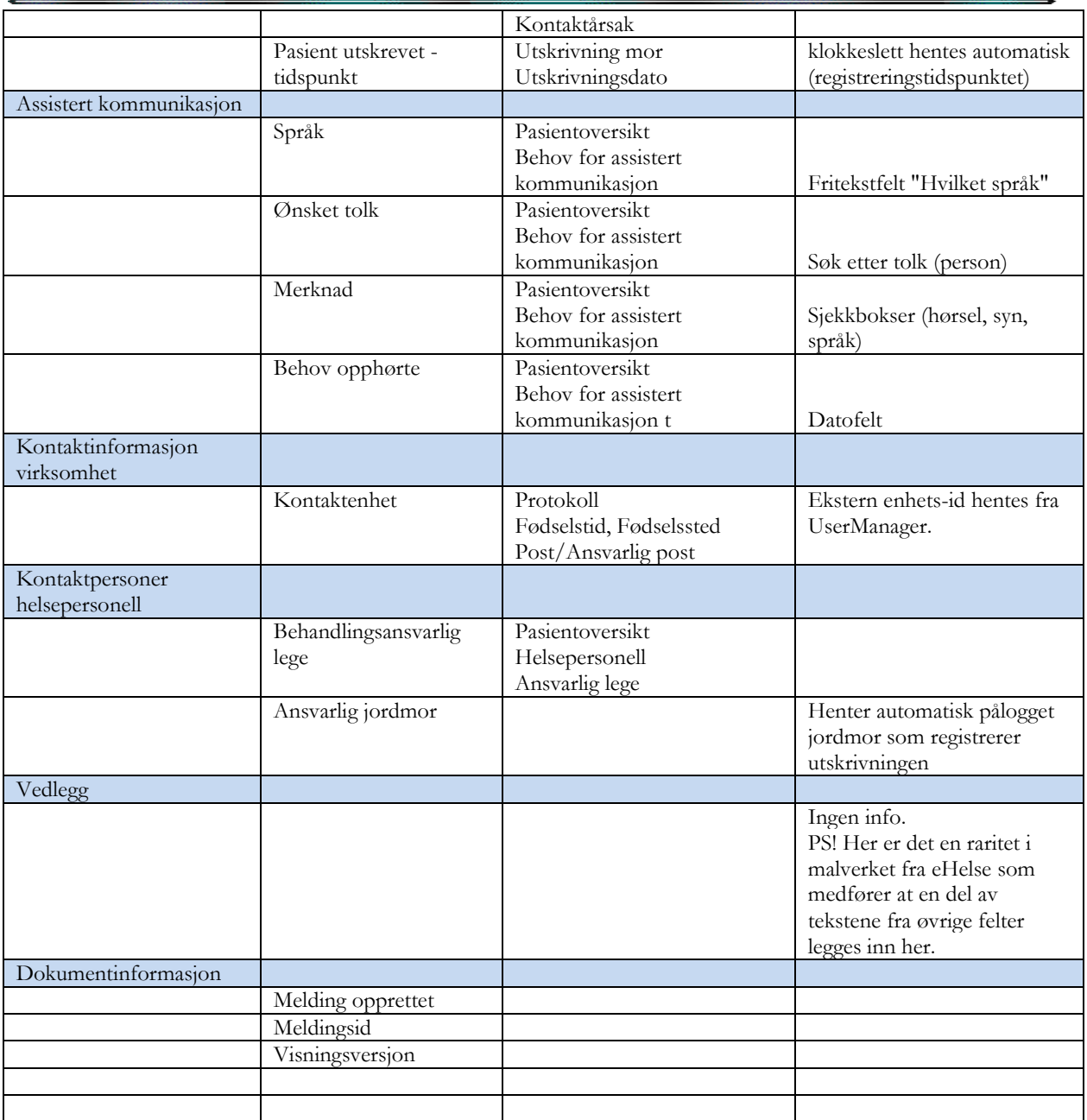

Fødselsepikrise nyfødt barn:

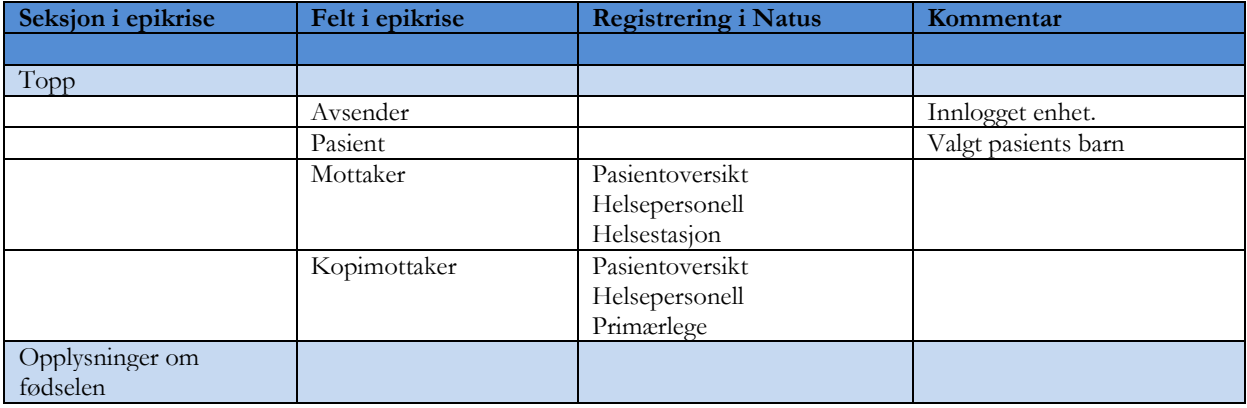

¢

5

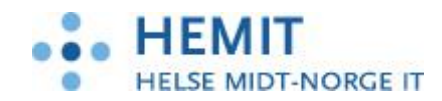

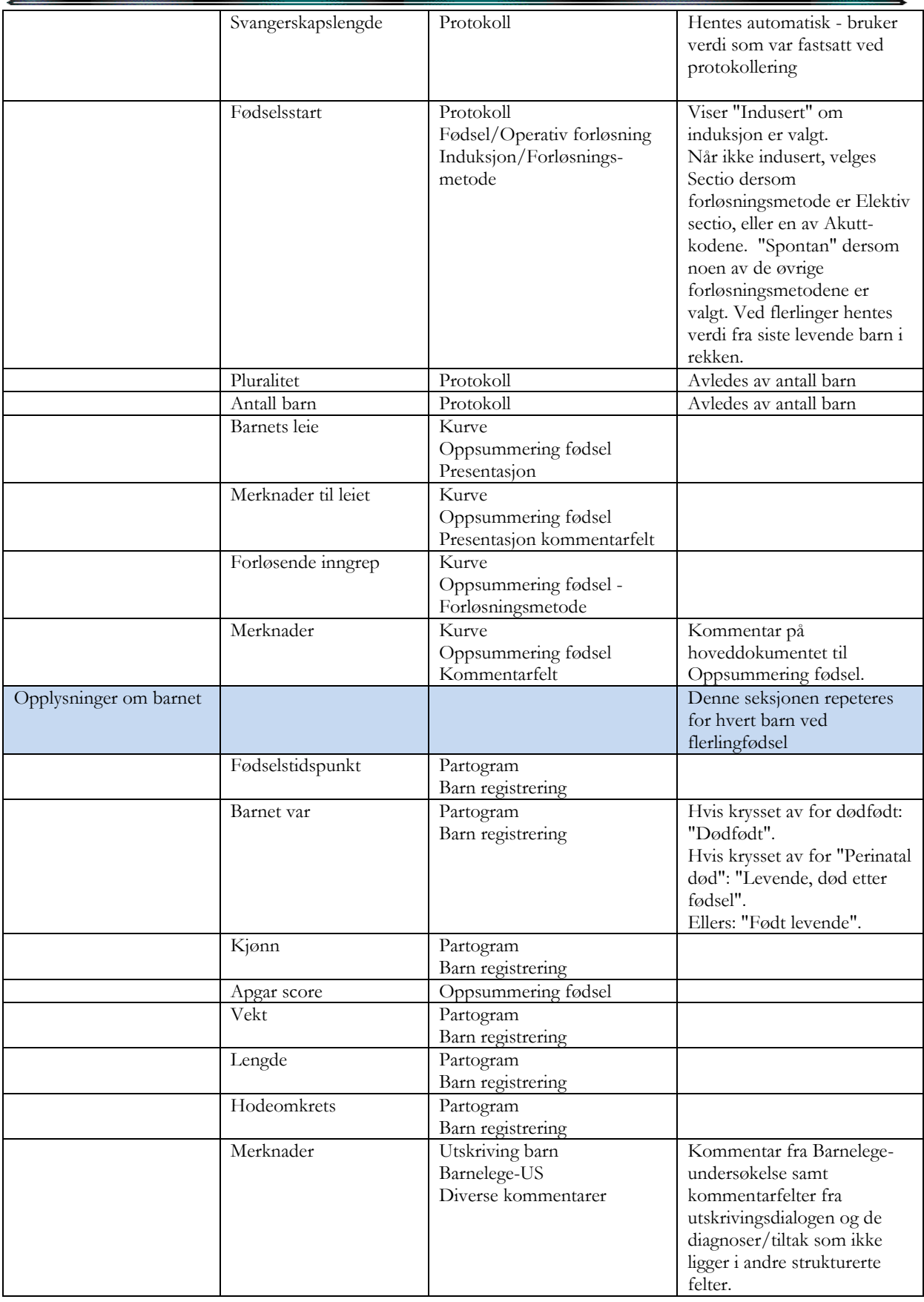

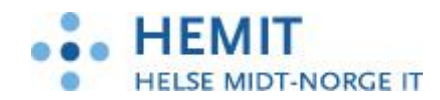

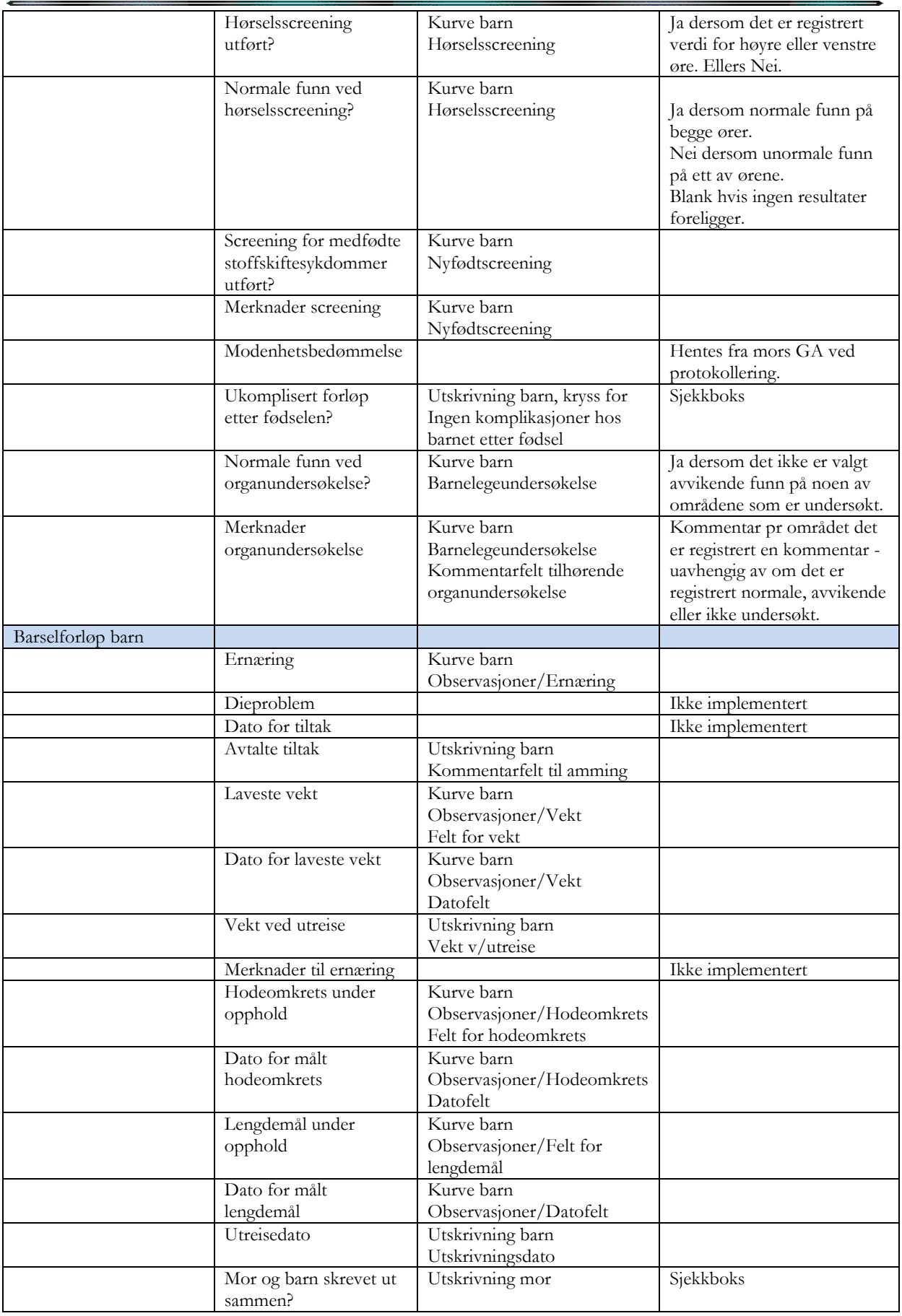

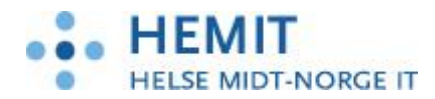

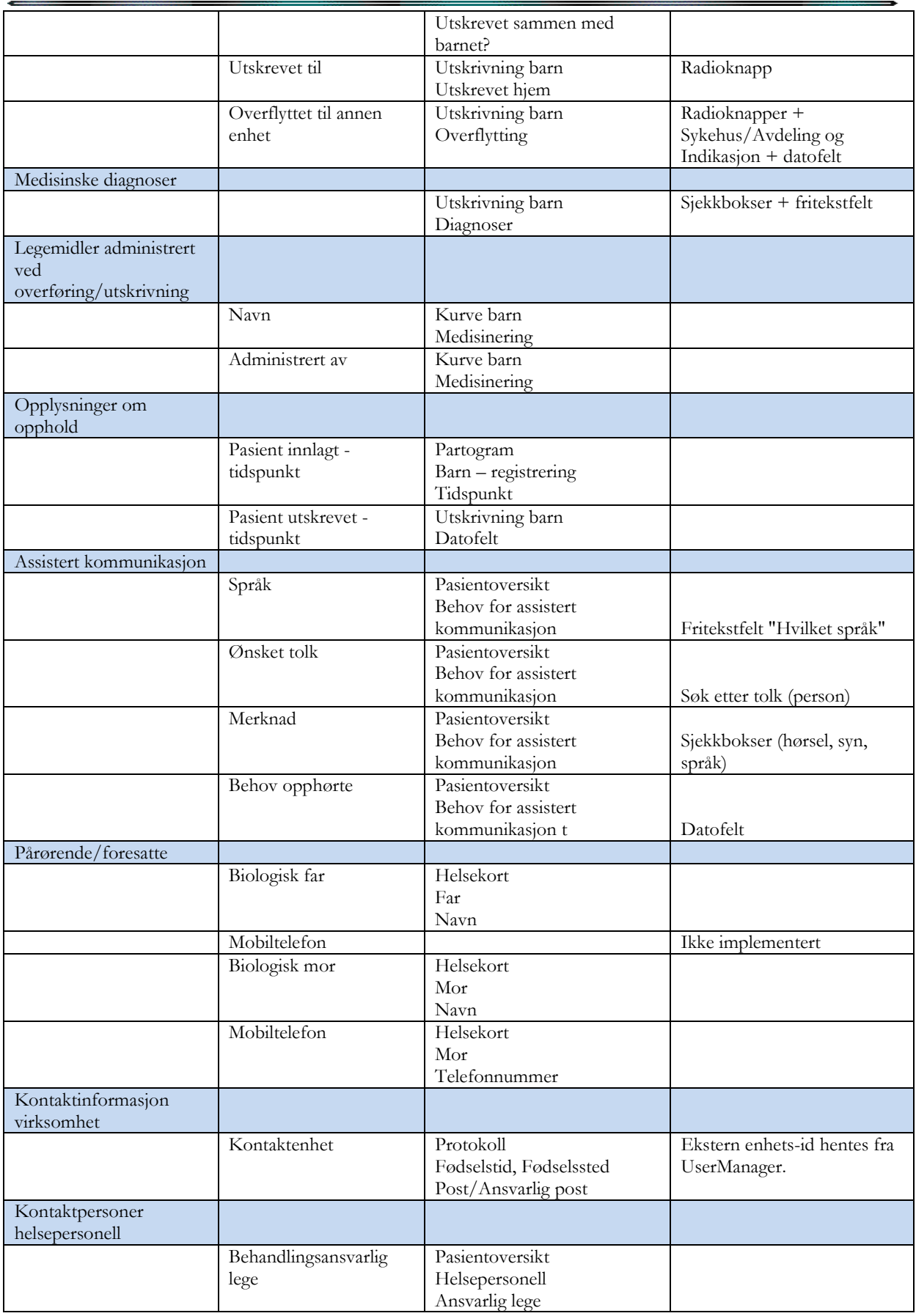

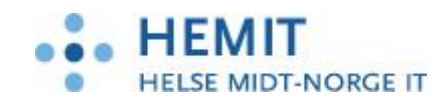

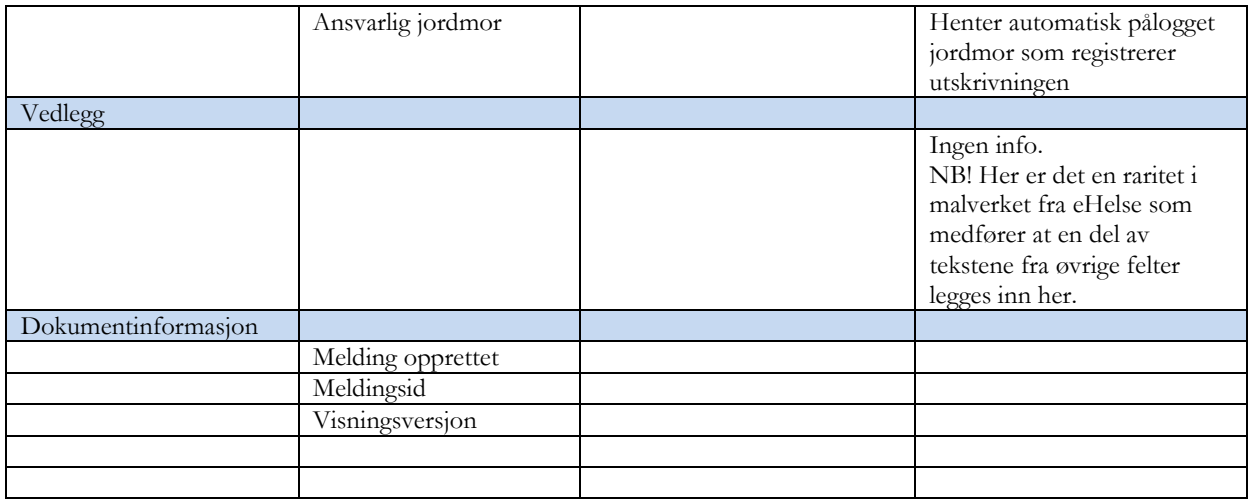